# **Теория и практика**

♠

# **проектирования**

### **КОМПЬЮТЕРНАЯ ПРОГРАММА «ЭКСПРЕСС-РАСПИСАНИЕ» — ВАШ ЕЖЕДНЕВНЫЙ ПОМОЩНИК**

**Светлана Гущина,** специалист-эксперт программного центра «Помощь образованию», г. Орёл

*Работа завуча в школе — труд сложный и кропотливый, для облегчения которого созданы различные компьютерные программы. Однако многие из них автоматизируют только процесс составления школьного расписания и используются всего лишь два раза в год. Рассматриваемая в статье компьютерная программа «Экспресс-расписание» (школа) рассчитана на использование в течение всего учебного года, она может стать вашим ежедневным помощником и даже советчиком в делах.*

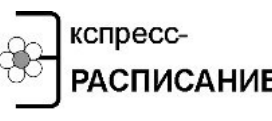

Начиная разработку, автор программы **«Экспресс-расписание»** — руководитель РАСПИСАНИЕ программного центра «Помощь образова**нию» П.С. Батищев** — ставил задачу: создать

компьютерную программу для школ, сочетающую все необходимые возможности, такие как: составление расписания, выполнение ежедневных замен, учёт выполнения нагрузки за любой период и в любом разрезе, формирование оперативных и годовых отчётов. При этом программа должна быть максимально удобной и простой в использовании, лёгкой в освоении даже начинающими пользователями компьютера.

В настоящее время программа опробована и с успехом используется более чем в 450 учебных заведениях. Рассмотрим алгоритм работы с этой программой на примере демонстрационной версии, которую можно скачать на сайте разработчика http://psbatishev.narod.ru

При открытии программы на экране монитора появляется окно — (рис. 1). Это основное рабочее окно программы, в котором выполняется большинство операций по составлению и корректировке школьного расписания.

56

 $\bigoplus$ 

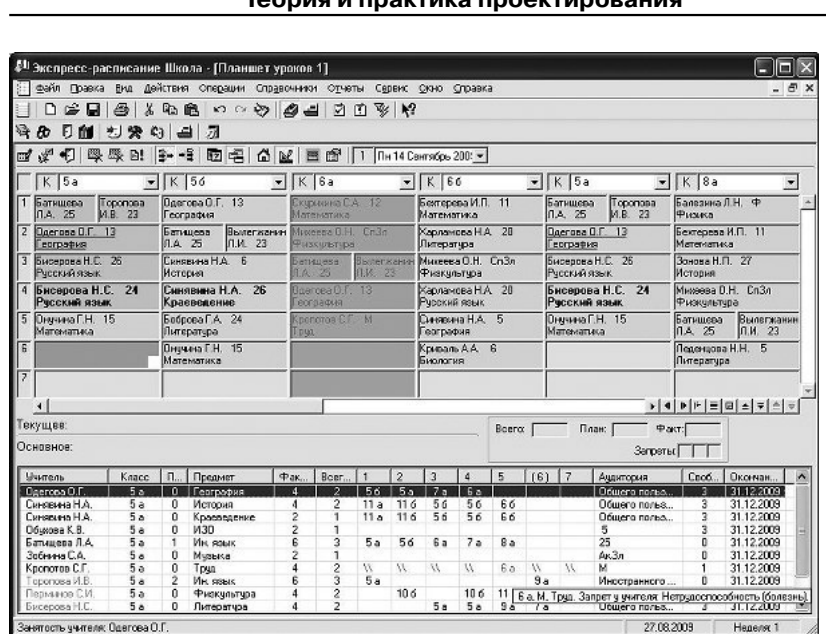

⊕

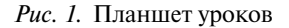

Алгоритм работы с программой начинается с заполнения **Параметров расписания**, которые регламентируют работу всей программы (рис. 2).

Здесь нужно ввести данные о количестве недель в **основном расписании** (от 1 до 4), количестве учебных дней в неделе (5 или 6), числе уроков в день (от 4 до 20), подгрупп в классах (до 10). Также нужно ввести данные об учебном заведении: название учебного заведения, его адрес, должности и имена руководителя или ответственного лица, необходимые для печати отчётов.

Следующим шагом в работе с программой будет заполнение общих справочников и справочника нагрузки. Данные в них можно заносить двумя способами: в программе предусмотрен очень простой и удобный ручной ввод информации, а также импорт данных из других источников, таких как таблицы **Microsoft** *Рис. 2.* Параметры расписания

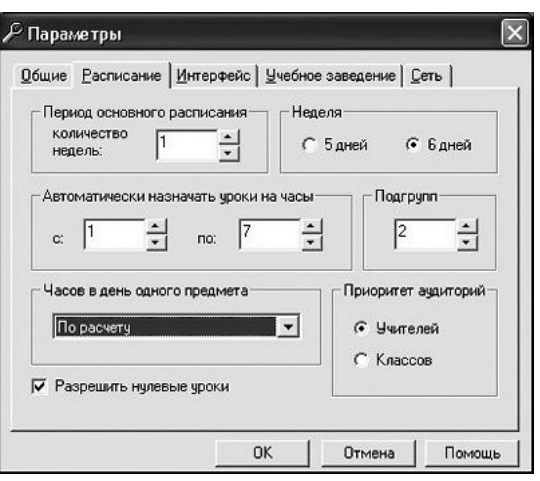

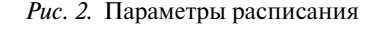

57

⊕

**Ш№ 5 <sup>2009</sup>П**

#### **Светлана Гущина**

◈

**Excel, Word, Access,** из текстовых файлов и из программы **«Директор»**. Например, если есть список учителей, то Вы его можете не набирать заново, а импортировать.

Заполнять справочники рекомендуется в следующей последовательности:

1. Методические объединения.

- 2. Типы аудиторий.
- 3. Аудитории.
- 4. Учителя.
- 5. Типы классов.
- 6. Учебные классы.
- 7. Учащиеся.
- 8. Предметы.
- 9. Праздничные дни.
- 10. Время уроков.
- 11. Причины запретов.
- 12. Проекты расписания.
- 13. Нагрузка.
- В справочнике **«Методические объединения»** перечисляются ме-

тодические объединения учебного заведения (например, математики и иностранных языков). Справочник служит для группировки учителей.

Необходимость справочника **«Типы аудиторий»** обусловлена тем, что для проведения урока можно выбрать аудиторию из нескольких аналогичных. Например, урок математики можно провести в любом кабинете общего пользования, но в то же время его нельзя провести в спортивных залах. Таким образом, вы вводите все необходимые типы (или группы) аудиторий: общего пользования, спортивные залы, компьютерные классы и другие.

Справочник **«Аудитории»** содержит перечень кабинетов, имеющихся в учебном заведении. Количество аудиторий соответствует тому резерву, который может быть использован при составлении расписания. Каждая аудитория относится к одному определённому типу.

В справочнике **«Учителя»** содержится список учителей, работающих в учебном заведении, совместителей. Для вакантных часов можно условно создавать строки «Вакансия 1», «Вакансия 2» или «Вакансия ОБЖ»^sи т.д.

В справочнике **«Типы классов»** указывается тип класса. Классы могут быть классифицированы по различным признакам, например, по профилю или источнику финансирования. В программе имеется отчёт о выполнении нагрузки в разрезе типов классов.

Справочник **«Учебные классы»** содержит список учебных классов, имеющихся в школе, охваченных учебным процессом, а дополнительный справочник **«Учащиеся»** содержит списки учащихся по классам и в разрезе подгрупп.

58

♠

**Ш№ 5 <sup>2009</sup>П**

◈

Справочник **«Предметы»** содержит перечень предметов, которые изучаются в учебном заведении. При заполнении справочника также можно указать трудность предметов в соответствии с гигиеническими рекомендациями. Впоследствии программа будет рассчитывать трудность каждого учебного дня для классов.

Справочник **«Праздничные дни»** содержит информацию о нерабочих и праздничных днях, утверждённых законодательством (например, новогодние каникулы, Международный женский день). Кроме того, он может содержать и любые другие дни, в которые учебное заведение не будет организовывать учебный процесс. Справочник заполняется автоматически списком нерабочих дней. **Текущее расписание** на эти дни не создаётся.

Расписание звонков указывается в справочнике **«Время уроков».** Его данные используются при распечатке расписания и подачи звонков в учебном заведении. Подавать звонки с помощью программы **«Экспресс-расписание»** можно, используя специальное устройство, дополнительно прилагающееся к программе.

Справочник **«Причины запретов»** содержит причины отсутствия и занятости учителей, классов, аудиторий. Обозначенные в расписании причины позволяет диспетчеру фиксировать ситуацию, а также автоматизировать формирование табеля учёта рабочего времени по учителям. Метки запретов устанавливаются в те ячейки расписания, в которых нельзя назначать занятия. Запреты устанавливаются либо на один урок, либо на весь учебный день.

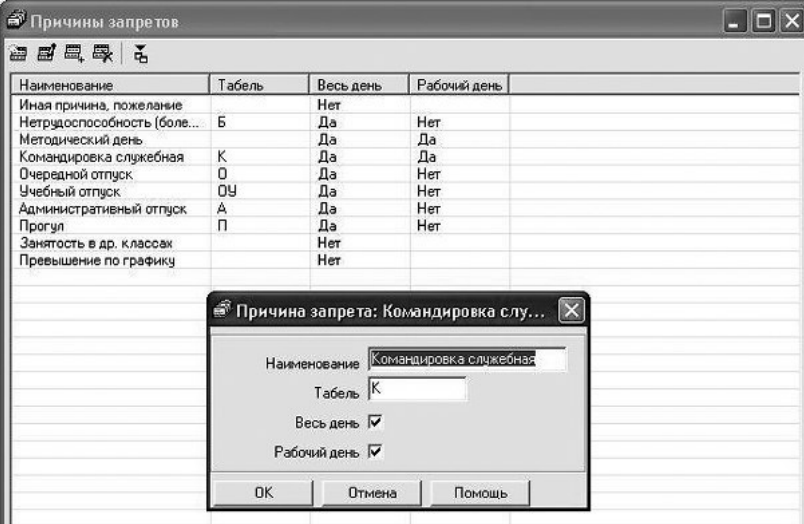

*Рис. 3.* Окно справочника «Причины запретов»

⊕

**Ш№ 5 <sup>2009</sup>П**

Журнал ШП 5.indd 59 30.09.2009 15:34:52

# **Ш№ 5 <sup>2009</sup>П**

#### **Светлана Гущина**

⊕

Справочник **«Проекты расписания»** содержит наименования проектов **основного расписания**, с указанием для каждого проекта даты начала и даты окончания. Проект составляется на четверть, триместр или полугодие.

После заполнения всех «простых» справочников заполняется справочник **«Нагрузка».** Он содержит записи об учебной нагрузке классов и учителей в соответствии с учебным планом и тарификацией. В справочнике указывается в каком классе какой учитель какому предмету должен обучить и за какое количество часов. Этот справочник основополагающий для автоматизированного или ручного составления расписания, для составления отчётности. Назначение и замена уроков производятся исходя из справочника нагрузки. Подсчёт количества выданных часов производится также в разрезе записей справочника нагрузки. Здесь же можно указать уроки, проводимые одним учителем в нескольких классах, а также деление класса на подгруппы (до 10 подгрупп в одном классе).

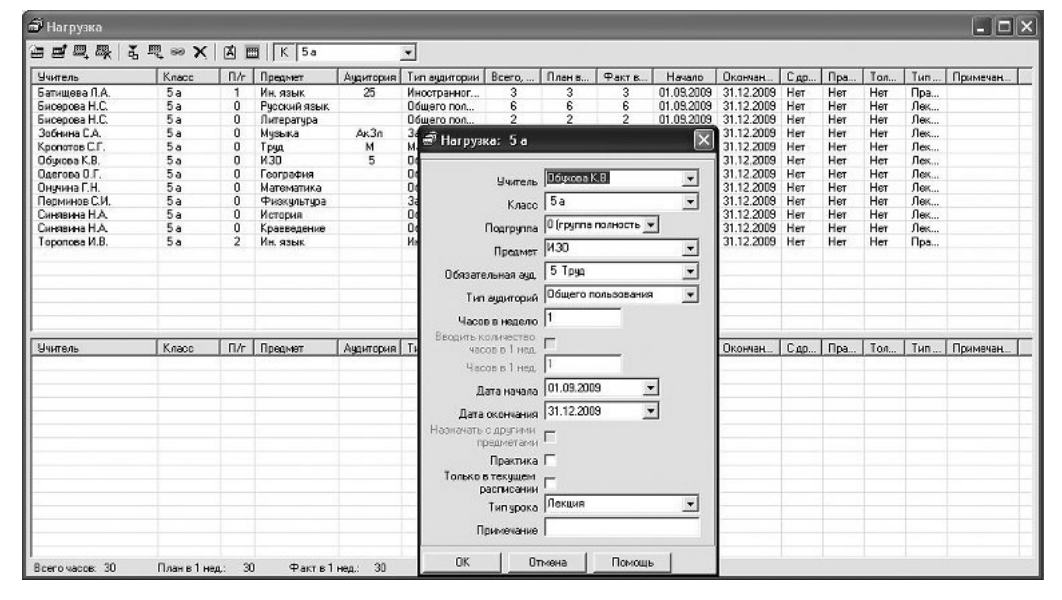

*Рис. 4.* Окно справочника «Нагрузка»

После заполнения справочников можно переходить к составлению расписания. Это можно выполнять как в ручном, так и в автоматическом режиме. Для использования автоматического режима нужно сначала установить ограничения — в программе они называются «запреты». С помощью запретов можно обозначить методические дни преподавателей, ввести график работы совместителей,

60

⊕

♠

а для классов указать, в какие часы они будут обучаться (в какую смену). После установки запретов ячейки окрашиваются в жёлтый цвет (рис.1).

В течение учебного года, устанавливая запреты, можно автоматизировать ведение табеля, в котором будет помечена причина отсутствия учителя: болезнь, отпуск, командировка. Запреты помогают диспетчеру при назначении уроков, так как в таблице нагрузок (нижняя часть Планшета занятий) красным цветом показаны запрещённые к назначению классы, учителя, аудитории.

Теперь можно автоматически составить **Основное расписание**. Составляемое расписание при умеренных ограничениях создаётся достаточно качественно, все уроки будут вписаны, а механизм составления расписания имеет не только стадию распределения уроков в свободные ячейки, но и стадии «поднятия» уроков на более ранние часы и более равномерного распределения уроков по дням, а также стадию соединения уроков в подгруппах. При нажатии на кнопку «Составить основное расписание» расписание создаётся «с нуля». Также вы можете сначала вручную назначить часть занятий и «Досоставить основное расписание» (рис. 5).

Вернувшись в **Планшет уроков**, вы увидите составленное расписание, после чего можете выполнить его ручную корректировку, например, с помощью удобного перетаскивания уроков мышью (подробнее смотрите в руководстве пользователя).

Таким образом, мы составили расписание на неделю, но расписание в каждой конкретной неделе может быть различно ввиду замены уроков, поэтому в программе имеются два расписания: «основное» и «текущее». Мы составили расписание на неделю, будем его называть **«основное расписание»**. Оно представляет собой шаблон (план), в результате оперативной корректировки которого образуется **текущее расписание**.

**Текущее расписание** формируется на конкретный день (например, 16 сентября) и может отличаться от основного, если в этот день в расписание пришлось ввести изменения (в связи с болезнью учителя, отменой занятий в классе и т.п.).

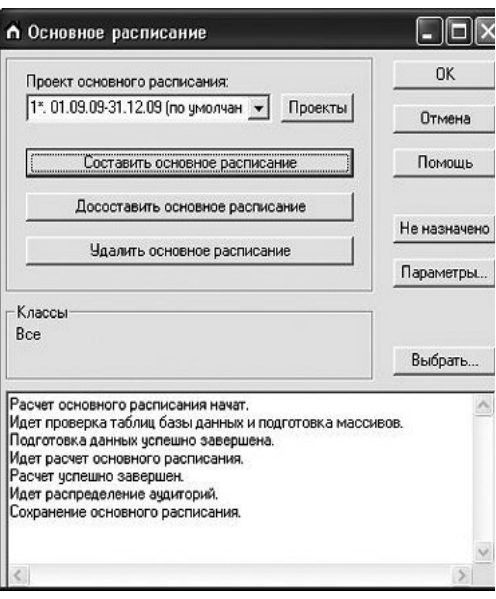

*Рис. 5.* Окно «Основное расписание»

Для создания текущего расписания, нужно скопировать основное расписание нужное количество раз (по количеству недель в четверти, по◈

**Ш№ 5 <sup>2009</sup>П**

♠

## **Ш№ 5 <sup>2009</sup>П**

#### **Светлана Гущина**

♠

лугодии, триместре). Это в программе выполняется автоматически: вы выбираете проект основного расписания, а также даты начала и окончания периода, в пределах которого нужно его скопировать, чтобы получить текущее расписание. При таком подходе в программе вы можете несколько раз полностью менять основное расписание в течение учебного года, например, составляя новое основное расписание каждый триместр.

В течение учебного года программа ежедневно помогает вам проводить замену уроков в текущем расписании. Это выполняется также в Планшете уроков (рис. 1). Выделив пустую ячейку, вы узнаете, какое занятие можно назначить, а, выделив занятую ячейку — каким занятием заменить, например, заболевшего учителя. При этом вы видите все запреты и все итоговые данные по выполнению учебной нагрузки. Можно заменить не только урок (вместо математики назначить литературу), но и учителя по предмету, можно заменить аудиторию.

Выполнив замену занятий на завтра (либо на неделю или несколько дней), все изменения вы видите в **Журнале замен уроков**, где отражаются различия между основным и текущим расписаниями.

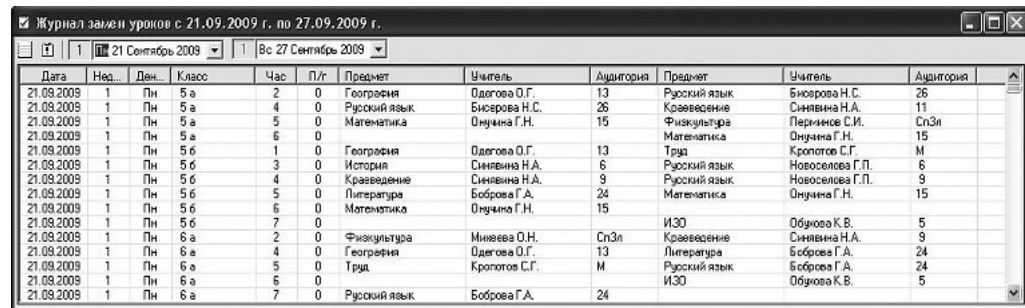

*Рис. 6.* Журнал замен уроков

В таблице подробно отражено, какие предметы, учителя или аудитории были сняты и назначены. **Журнал замен уроков** также легко распечатать, чтобы вывесить на информационную доску в виде **Журнала замен**, **Листа замены** или **Расписания на день** (рис. 7).

Для проверки корректности расписания существует **Лист проблем** (рис. 8). Он предназначен для отображения уроков, которые должны быть сняты (или заменены) по причине, например, наличия запретов, превышения по количеству часов, а также проблем с аудиториями: урок без аудитории, не в обязательной аудитории, урок в аудитории другого типа (информатика не в компьютерном классе). Такая информация поможет вам избежать ошибок в расписании.

Составленное расписание — основа для формирования различных отчётов, как оперативных, так и итоговых. Составление отчётов неотъемлемая часть работы завуча, а автоматизация этой работы поз-

62

♠

 $\bigoplus$ 

#### **Теория и практика проектирования**

воляет сократить время на её выполнение во много раз.

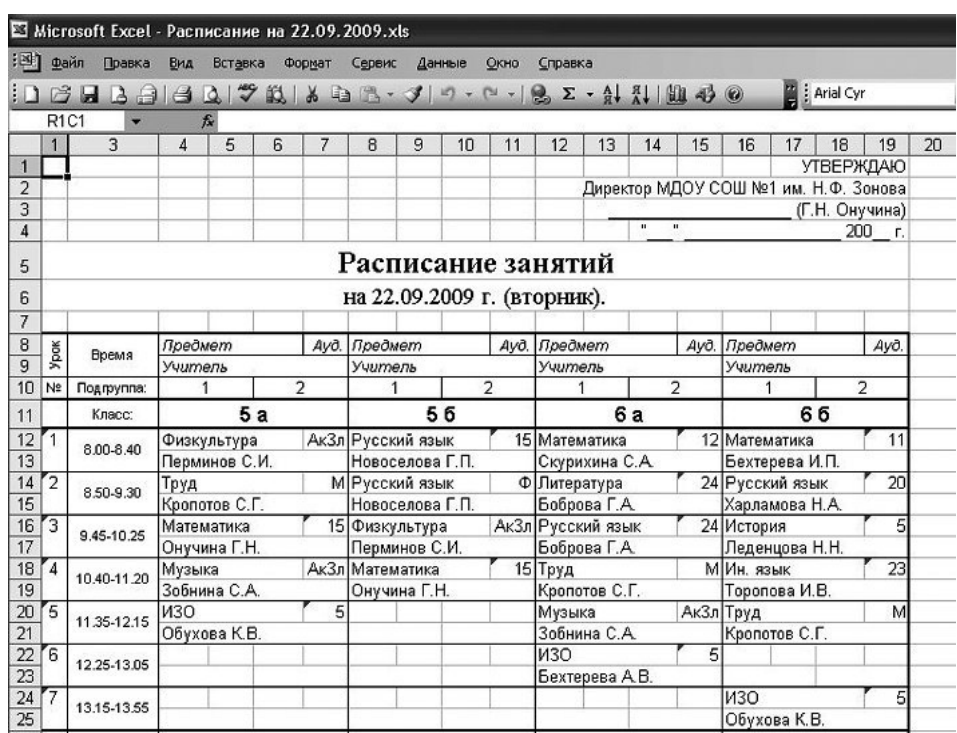

*Рис. 7.* Печатная форма **Расписания на день**

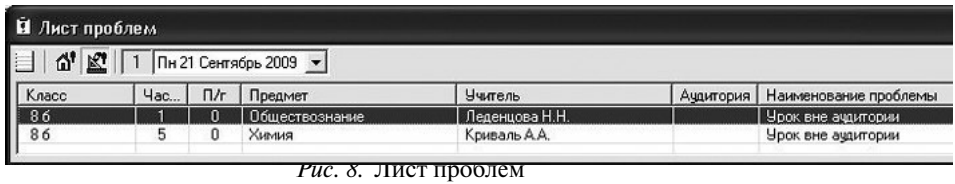

**Табель учёта использования рабочего времени** отражает фактически выданное количество учебных часов учителями в каждый день месяца. Табель составляется на основании уроков **текущего расписания**, в нём отражаются причины запретов в соответствии с их обозначениями для табеля, например, нетрудоспособность — Б. Табель распечатывается по утверждённой форме.

**Ш№ 5**

⊕

 $\overline{2009}$ 

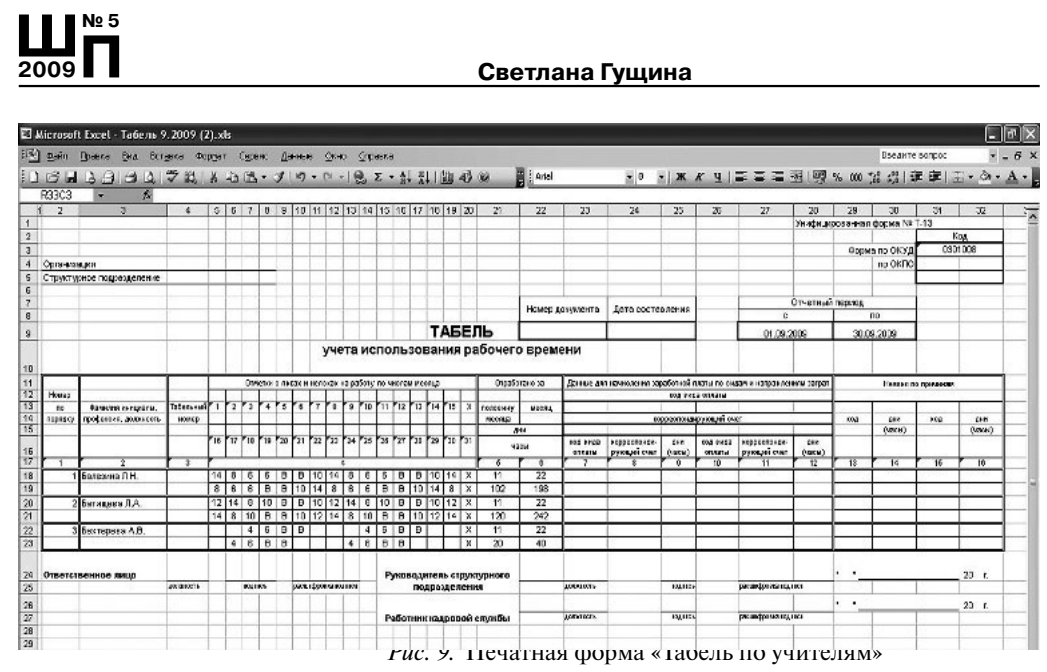

 $\bigoplus$ 

Отчёт **«Выполнение нагрузки»** служит для анализа текущего выполнения учебной нагрузки учителями. Отчёт позволяет своевременно выявить отставание от недельной и годовой нормы, наметить пути устранения отставания выполнения нагрузки. В отчёте содержатся фактические данные о количестве проведённых уроков на любую дату по учителям, классам.

| <b><i><u>Учитель</u></i></b>   |       |         | Всего, час. | Выполнено, час.  |    |                    | Выполнено учителем, час. |                          |            |            |         |                 |          |               |
|--------------------------------|-------|---------|-------------|------------------|----|--------------------|--------------------------|--------------------------|------------|------------|---------|-----------------|----------|---------------|
| Балезика Л.Н.                  |       |         | 770         |                  | 41 |                    |                          | 41                       |            |            |         |                 |          |               |
| Батишева Л.А.                  |       |         | 945         |                  | 49 |                    |                          | 49                       |            |            |         |                 |          |               |
| Бектервва А.В.                 |       |         | 175         |                  | F  |                    |                          | $\overline{7}$           |            |            |         |                 |          |               |
| Бектерева И.П.                 |       |         | 805         |                  | 42 |                    |                          | 42                       |            |            |         |                 |          |               |
| Бисерова Н.С.                  |       |         | 700         |                  | 37 |                    |                          | 37                       |            |            |         |                 |          |               |
| Боброва Г.А.                   |       |         | 665         |                  | 36 |                    |                          | 35                       |            |            |         |                 |          |               |
| Вылегжанина Л.И.               |       |         | 840         |                  | 43 |                    |                          | 43                       |            |            |         |                 |          |               |
| Зобника С.А.                   |       |         | 245         |                  | 10 |                    |                          | 10                       |            |            |         |                 |          |               |
| Зокова Н.П.                    |       |         | 770         |                  | 42 |                    |                          | 42                       |            |            |         |                 |          |               |
| Конваль А.А.                   |       |         | 700         |                  | 38 |                    |                          | 38                       |            |            |         |                 |          |               |
| Koonoros C.F.                  |       |         | 420         |                  | 20 |                    |                          | 20                       |            |            |         |                 |          |               |
| Леденцова Н.Н.                 |       |         | 665         |                  | 35 |                    |                          | $\overline{\mathcal{X}}$ |            |            |         |                 |          |               |
| Лукина С.Г.                    |       |         | 280         |                  | 13 |                    |                          | 13                       |            |            |         |                 |          |               |
| Учитель                        | Класс | $\Pi/r$ | Предмет     | Андигория Всего, |    | B <sub>b</sub> mon | Вьпол.                   | $P$ axt $p_{\ldots}$     | Hayana     | Окончание  | Остато. | Hepa6.          | Практи   | <b>3anper</b> |
| Балезина Л.Н.                  | 7a    | 0       | Физика      |                  |    |                    |                          | $\overline{2}$           | 01.09.2009 | 31.12.2009 | 106     | 31              | 0        |               |
| Балезина Л.Н.                  | 8a    | n       | Физика      |                  |    |                    |                          |                          | 01.09.2009 | 31.12.2009 | 106     | 31              |          |               |
| Балезина Л.Н.                  | 86    | 0       | Физика      |                  |    |                    |                          |                          | 01.09.2009 | 31.12.2009 | 106     | 31              | 0        |               |
| Балезина Л.Н.                  | 9a    | o       | Физика      |                  |    |                    |                          | 2                        | 01.09.2009 | 31.12.2009 | 106     | $\overline{31}$ | 0        |               |
| Балезина Л.Н.                  | 96    | 0       | Физика      |                  | 2  |                    |                          | 2                        | 01.09.2009 | 31.12.2009 | 106     | 31              | 0        |               |
| Балезина Л.Н.                  | 10a   | 0       | Физика      |                  | 3  | G                  | g.                       | 3                        | 01.09.2009 | 31.12.2009 | 106     | 31              | $\theta$ |               |
|                                | 106   | ٥       | Физика      |                  | 3  | <b>s</b>           | 6                        | 3                        | 01.09.2009 | 31.12.2009 | 106     | 31              | 0        |               |
|                                |       |         |             |                  | 3  | 5                  | 5                        | 3                        | 01.09.2009 | 31.12.2009 | 106     | 31              | 0        |               |
| Балезина Л.Н.<br>Балезина Л.Н. | 11a   | ۵       | Физика      |                  |    |                    |                          |                          |            |            |         |                 |          |               |
| Балезина Л.Н.                  | 11.6  | o       | Физика      |                  | 3  | 5                  | 5                        | 3                        | 01.09.2009 | 31.12.2009 | 106     | 31              | $\bf{0}$ |               |

Отчёт **«Выполнение за месяц»** (справка-выписка) показывает фак-

64

 $\bigoplus$ 

◈

тически выполненное количество учебных часов учителями в соответствующих классах за месяц, а также показывает выполнение нагрузки по дням месяца.

| <b>Vg A</b><br>A<br>画 | Октябрь    |   | $- 2009$       |                | $\frac{1}{\sqrt{2}}$ |                |    |                |    |                |                                             |              |                |                         |    |                 |    |              |              |                |    |                |     |    |              |              |               |
|-----------------------|------------|---|----------------|----------------|----------------------|----------------|----|----------------|----|----------------|---------------------------------------------|--------------|----------------|-------------------------|----|-----------------|----|--------------|--------------|----------------|----|----------------|-----|----|--------------|--------------|---------------|
| Учитель               | Выполнено  |   | 5a             | 56             |                      | 6a             |    | 66             | 7a |                | 8a                                          |              | 86             |                         | 9a | 96              |    | 10a          |              | 106            |    | 11a            | 116 |    | Выполнено    |              | $Bbπ$ А       |
| Бектерева И.П.        | 102        |   |                |                |                      |                |    | 22             |    |                | 22                                          |              | 22             |                         |    |                 |    | 8            |              | 8              |    | 8              | 9   |    |              | 99           |               |
| Бисерова Н.С.         | 90         |   | 33             |                |                      |                |    |                | 31 |                |                                             |              |                |                         | 22 |                 |    |              |              |                |    |                |     |    |              | 86           |               |
| Боброва Г.А.          | 83         |   |                | 8              |                      | 31             |    |                |    |                |                                             |              | 22             |                         |    |                 |    | 22           |              |                |    |                |     |    |              | 83           |               |
| Вылегжанина Л.И.      | 106        |   |                | 12             |                      | 12             |    |                | 12 |                | $\begin{array}{c} 13 \\ 5 \\ 8 \end{array}$ |              | 13             |                         | 13 |                 |    | 10           |              |                |    | 10             | 10  |    |              | 105          |               |
| Зобнина С.А.          | 29         |   | 5              | $\overline{5}$ |                      | $\overline{5}$ |    | 4              |    | 5              |                                             |              | 5              |                         |    |                 |    |              |              |                |    |                |     |    |              | 34           |               |
| Зонова Н.П.           | 100        |   |                |                |                      |                |    |                |    | 8              |                                             |              | $\overline{8}$ |                         | 12 | 13              |    | 12           |              | 14             |    | 9              | 9   |    |              | 93           |               |
| Криваль A.A.          | 89         |   |                |                |                      | 9              |    | 8              |    | 9              | 18                                          |              | 18             |                         | 8  | 18              |    |              |              |                |    |                |     |    |              | 88           |               |
| Кропотов С.Г.         | 51         |   | 10             | $\overline{9}$ |                      | 9              |    | 9              | 10 |                |                                             |              |                |                         | 5  | $\overline{4}$  |    |              |              |                |    |                |     |    |              | 56           |               |
| Леденцова Н.Н.        | 85         |   |                |                |                      | 9              |    | $\overline{9}$ |    |                | 26                                          |              | 4              |                         | 5  |                 | 4  |              |              | 4              |    | 8              | 8   |    |              | 81           |               |
| Лукина С.Г.           | 35         |   |                |                |                      |                |    |                |    |                |                                             |              |                |                         |    |                 |    | 10           |              | 9              |    | 9              | 8   |    |              | 36           |               |
| Muxeesa O.H.          | 99         |   |                |                |                      | 8              |    | 8              | 8  |                | 8                                           |              | 8              |                         | 9  | 9               |    | s.           |              | $\overline{9}$ |    | $\overline{9}$ | 9   |    |              | 93<br>50     |               |
| Новоселова Г.П.       | 48         |   |                | 28             |                      |                |    |                |    |                |                                             |              |                |                         |    | $\overline{22}$ |    |              |              |                |    |                |     |    |              |              | $\mathbf{v}$  |
| $\blacktriangleleft$  |            |   |                |                |                      |                |    |                |    | 331            |                                             |              |                |                         |    |                 |    |              |              |                |    |                |     |    |              |              | $\rightarrow$ |
| Класс                 | Выполнено. |   | $\overline{2}$ | 3 <sup>1</sup> | $\mathbf{d}$         | 5 <sup>1</sup> | 61 | 7              | 8  | $\mathbf{s}$   | 10                                          | 11           | 12             | 13 <sup>1</sup>         | 14 | 15              | 16 | 17           | 18           | 19             | 20 | 21             | 22  | 23 | 24           | 25           | 26<br>27      |
| 66                    | 44         |   |                |                |                      |                |    |                |    |                |                                             |              |                |                         |    |                 |    |              |              |                |    |                |     |    |              |              |               |
| 8a                    | 44         |   |                |                |                      |                |    |                |    | ٠              |                                             |              |                |                         |    |                 |    |              |              |                |    |                |     |    |              |              |               |
| 86                    | 44         |   |                |                |                      |                |    |                |    | $\overline{1}$ |                                             |              |                |                         |    |                 |    |              |              |                |    |                |     | 1  |              |              |               |
| 10a                   | 18         |   |                |                |                      |                |    |                |    |                |                                             |              |                |                         |    |                 |    |              |              |                |    |                |     |    |              |              |               |
| 106                   | 18         |   |                |                |                      |                |    |                |    |                |                                             |              |                |                         |    |                 |    |              |              |                |    |                |     |    |              |              |               |
| 11a                   | 18         |   |                |                |                      |                |    |                |    |                |                                             |              |                |                         |    |                 |    |              |              |                |    |                |     |    |              |              |               |
| 116                   | 18         |   |                |                |                      |                |    |                |    |                |                                             |              |                |                         |    |                 |    |              |              |                |    |                |     |    |              |              |               |
| <b>ИТОГО:</b>         | 204        | 3 | $\overline{A}$ | n              | 0                    | 6              | 7  | 3              | 3  | $\overline{a}$ | $\mathbf{u}$                                | $\mathbf{u}$ | 6              | $\overline{\mathbf{z}}$ | 3  | 3               |    | $\mathbf{0}$ | $\mathbf{0}$ | 6              | 7  | 3              | 3   |    | $\mathbf{u}$ | $\mathbf{u}$ | 6             |

*Рис. 11.* Выполнение за месяц

Дважды щёлкнув по строке, из отчёта можно удобно перейти в **Журнал уроков**, где будут перечислены уроки, выполненные за месяц выбранным учителем или в выбранном классе, либо одним учителем в одном классе (рис. 15).

В учебном заведении бывают различные классы, различающиеся, например, профилем (общеобразовательный, математический, гуманитарный), источником финансирования (бюджет, внебюджет) или видом деятельности (основные или факультативные занятия). Типы классов указываются в одноимённом справочнике. Учёт часов, выполненных учителями, ведётся в разрезе типов классов и отображается в отчёте **«Учёт по типам классов»**. В отчёте каждый тип будет представлен одной графой, а если тип класса не указан в справочнике классов, то выполненное количество часов выводится в графу «не указан».

В течение учебного периода ввиду длительного отсутствия учителя, его нагрузку по предмету могут передавать другим учителям. В **Планшете уроков** используется операция «Заменить учителя». Например, в сентябре урок русского языка вместо Бобровой Г.А. провела Леденцова Н.Н. — это видно из первой строки отчёта (рис. 13).

**«Выборка уроков»** позволяет выбрать уроки или запреты **основного** или **текущего расписания**. В карточке реквизитов (рис. 14) можно указать, по какому учителю, классу, за какой период необходимо выбрать ⊕

**Ш№ 5 <sup>2009</sup>П**

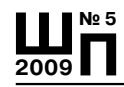

#### **Светлана Гущина**

 $\bigoplus$ 

уроки. Выбранные уроки будут соответствовать всем поставленным условиям.

*Рис. 12.* Учёт по типам классов

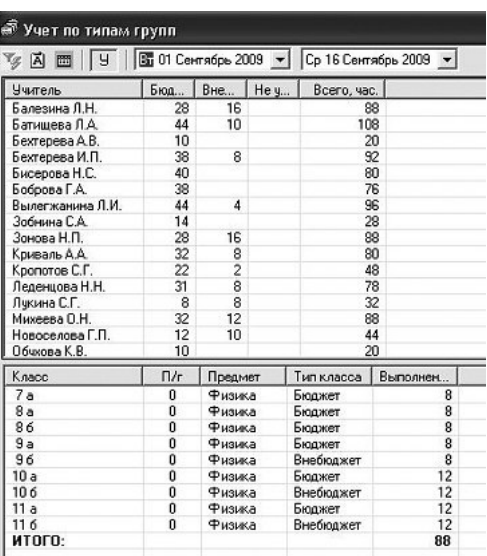

*Рис. 13.* Передача нагрузки

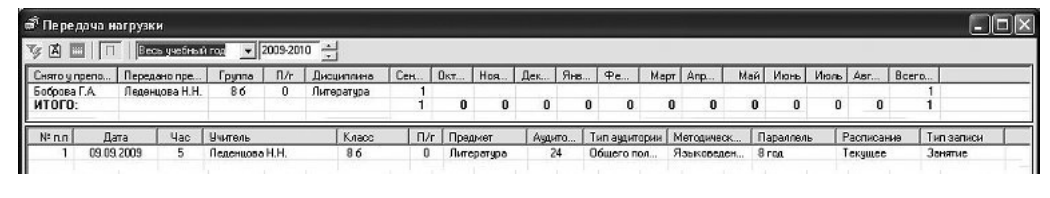

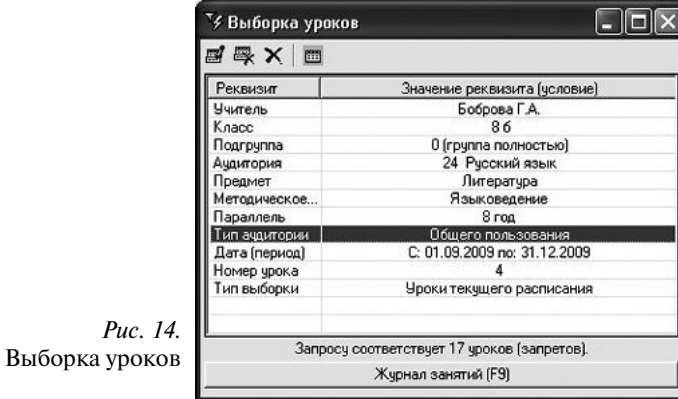

66

 $\bigoplus$ 

⊕

Получаемый **Журнал уроков** (рис. 15) поможет сверить данные расписания с данными классных журналов. Здесь каждая строка представляет собой либо урок, либо запрет, о чём сообщается в последней графе таблицы. Если строка выделена сиреневым цветом, то количество часов данного урока превышает количество часов, указанное в нагрузке. Журнал уроков можно сортировать, его можно распечатать полностью или частично, выделив необходимые строки.

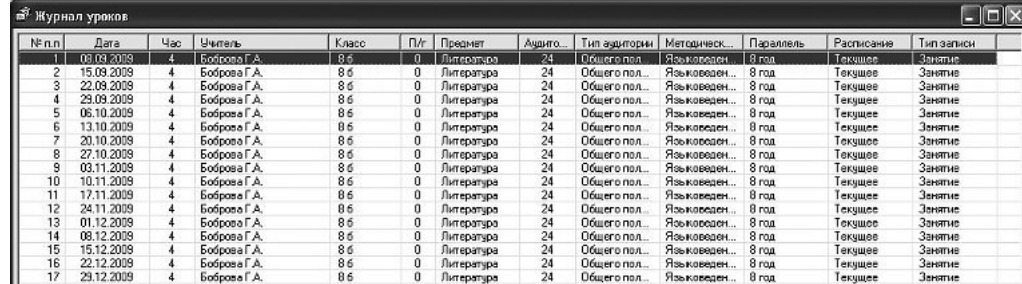

*Рис. 15.* Журнал уроков

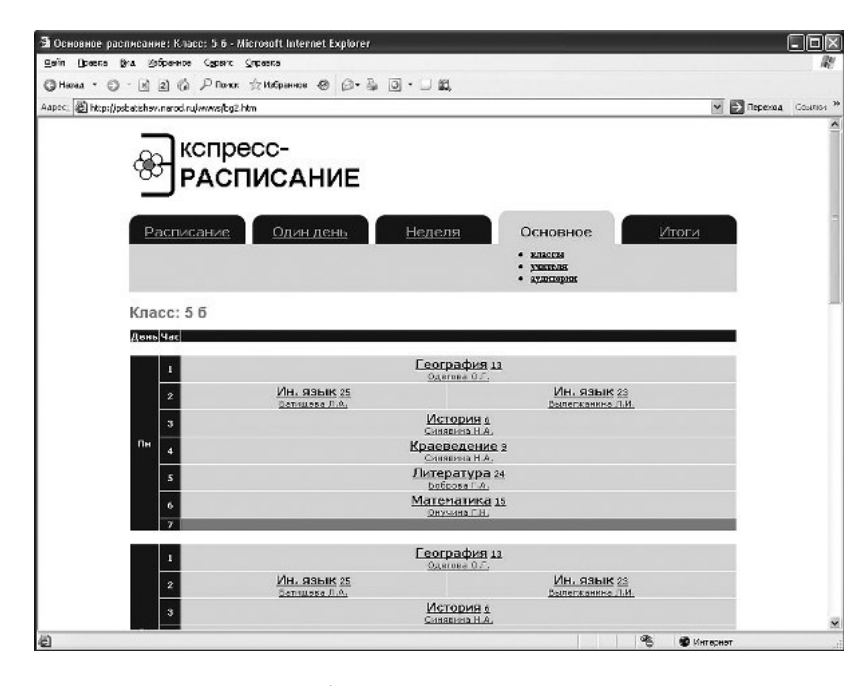

*Рис. 16.* Веб-страница расписания

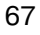

⊕

**Ш№ 5 <sup>2009</sup>П**

#### **Светлана Гущина**

♠

Для распространения оперативной информации о составленном расписании может быть использована сеть Интернет. В этом случае каждый школьник сможет узнать расписание, не выходя из дома. Программа **«Экспресс-расписание»** формирует веб-страницы в удобной и красивой форме, но самое главное, что это самый оперативный способ публикации расписания, особенно замен на завтрашний день.

Подводя итог, можно с уверенностью сказать, что программа **«Экспресс-расписание»** может стать вашим **ежедневным помощником** и сопровождать работу в течение всего учебного года. С её помощью вы быстрее и качественнее составите учебное расписание и выполните замены, спланируйте работу и составите отчётность, а кроме того, опубликуете расписание в Интернете и даже подадите звонки. Программа будет необходима вам и для оперативного управления школой, и для текущего контроля. Более того, сетевая версия позволяет работать в программе не только завучу, но и, например, директору, а учителя с других компьютеров могут узнавать расписание или проверять заполнение журналов по датам.

Программа «Экспресс-расписание» постоянно совершенствуется, увеличивается спектр возможностей программы, выполняются доработки по вашим пожеланиям. Предложенная статья включает лишь краткий обзор — более подробную информацию о программе можно почерпнуть из *руководства пользователя* или *обучающего фильма*, размещённых в Сети Интернета.

**Все вопросы можно задать по телефону 8 (8332) 47-31-47 разработчику программы, Павлу Сергеевичу Батищеву.**

68

 $\bigoplus$ 

**Ш№ 5 <sup>2009</sup>П**